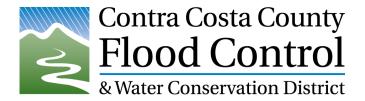

## Rain Map App

The Flood Control RainMap, which has been referred to as a "Cool Tools app Map", can be found at <a href="https://www.cccounty.us/RainMap">www.cccounty.us/RainMap</a>. You can type this in your browser or use the QR code below.

The rainfall and stream gauge data provided on the map is:

- Collected by a system run by the Flood Control District
- Updated Every 20 min.
- Publically available on any web browser
- Shared with the State and the National Weather Service with links to CA Data Exchange Center (CDEC).

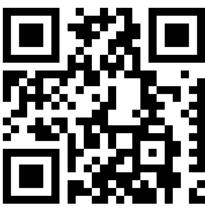

Scan QR Code for Rain Map

## **Basic Instructions**

- Use the Datasets menu to change rainfall period or select water level or battery voltage.
- Use the Layer/Radar menu to change which layer or radar product is shown (if available).
- The **More** menu provides several relevant links including a link to information about the "7 5 3 2 Flood" protocols.
- Rest re-centers and refreshes the RainMap and closes all menus.
- **Images** at the bottom have hyperlinks to the NOAA forecasts, links to 7 5 3 2 Flood" protocols information, the QPF maps, and the Flood Control District website.

Instructions on adding the shortcut on your phone home screen are provided on the next page. (Continued)

<sup>&</sup>lt;sup>1</sup> This redirects the user to <a href="http://www.ccflood.us/rainmap.html">http://www.ccflood.us/rainmap.html</a> where the actual site is. We use a redirect in case the RainMap needs to be moved to another web server at a later date.

## **iPhone**

- Go to <u>www.cccounty.us/RainMap</u> in Safari.
- Click the share button (<sup>1</sup>) at the bottom of the browser screen.
- Click "Add to home screen".
- Rename Title if desired.
- Click "Add".
- The Flood Control District Logo should appear on your home screen and is a link to the RainMap.
- It will look like an app.

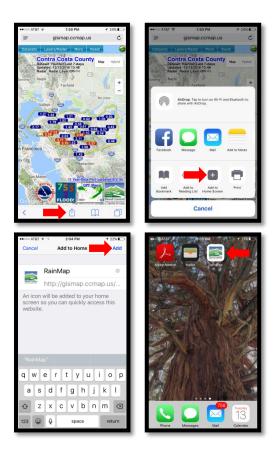

## **Android**

- Go to <u>www.cccounty.us/RainMap</u> in **Chrome**.
- Click the triple dot button ( ) at the top of the browser screen.
- Click "Add to Home Screen".
- Rename Title if desired.
- Click "Add".
- The Flood Control District Logo should appear on your home screen and is a link to the RainMap.
- It will look like an app.

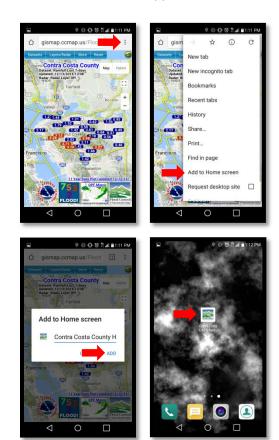

A simple sheet of these instructions is provided here.